## **JRFUプレスサイトご利用マニュアル**

**2023.03.16 更新版**

**1、JRFUプレスサイトのご利用方法について**

### **はじめに 登録完了のお知らせメールに記載されている、 会員IDをご確認ください**

1)JRFUプレスサイトURL: https://rugby.dweblink.jp/ にアクセス →**ブックマークに登録** 

画面左部のタイトル「パスワードをお忘れの方はこちら」をクリックしてください

2)ログインIDを入力して、登録されているメールアドレスへ仮パスワードが通知されます

3)通知メールを確認し、IDと仮パスワードでログインし、本パスワードへ変更して、ご利用開始が可能です

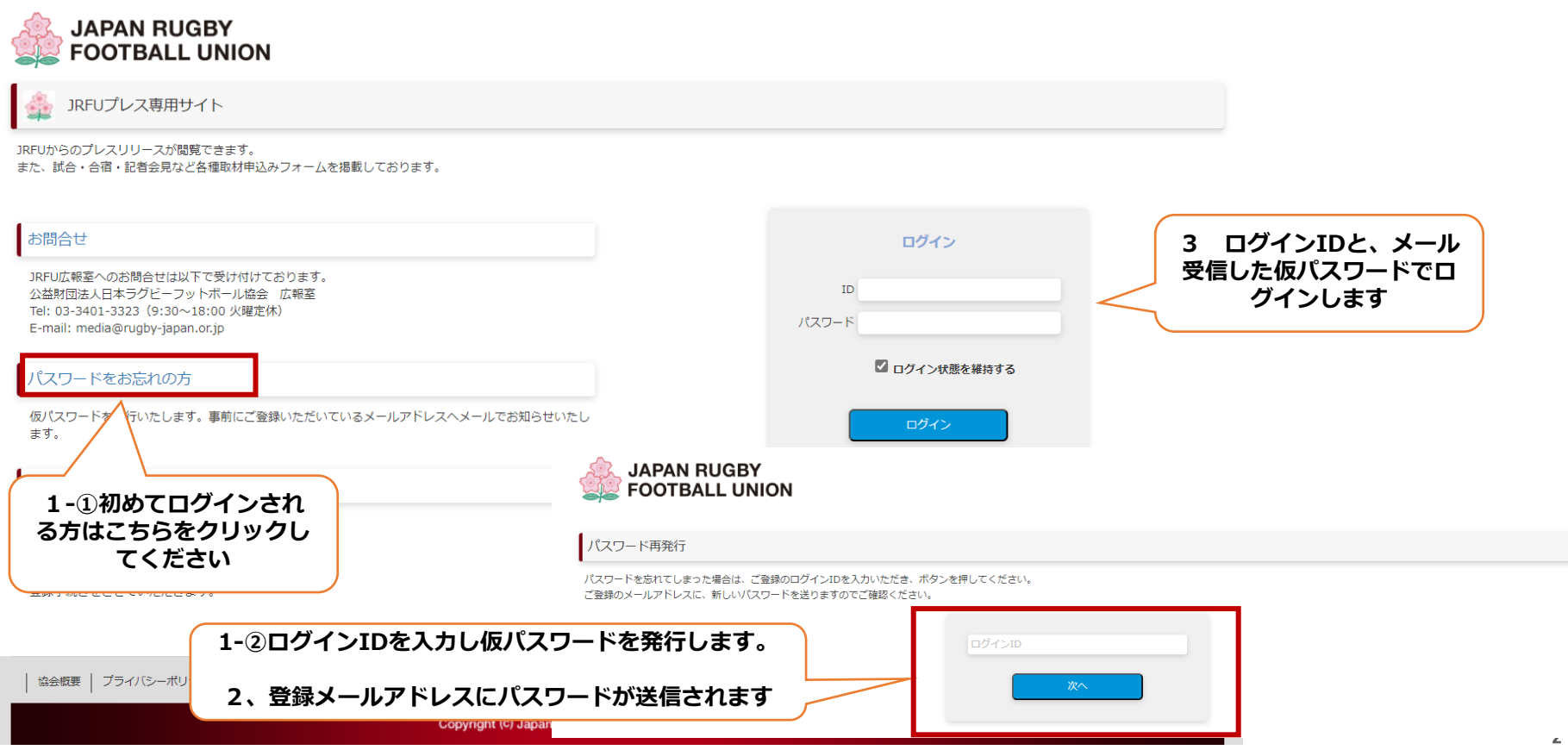

## **2、JRFU発信のプレスリリースについて**

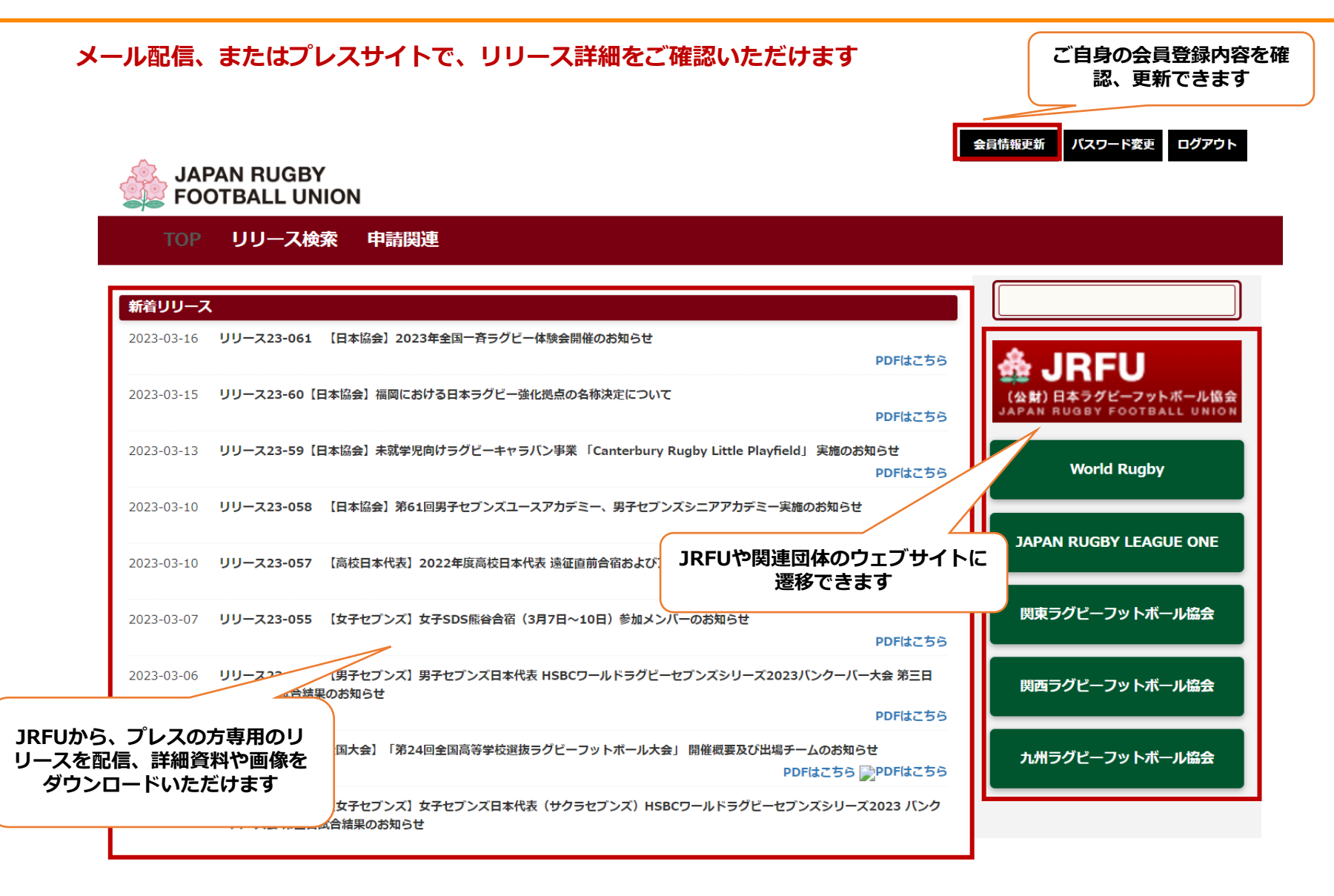

# **2、JRFU発信のプレスリリースについて**

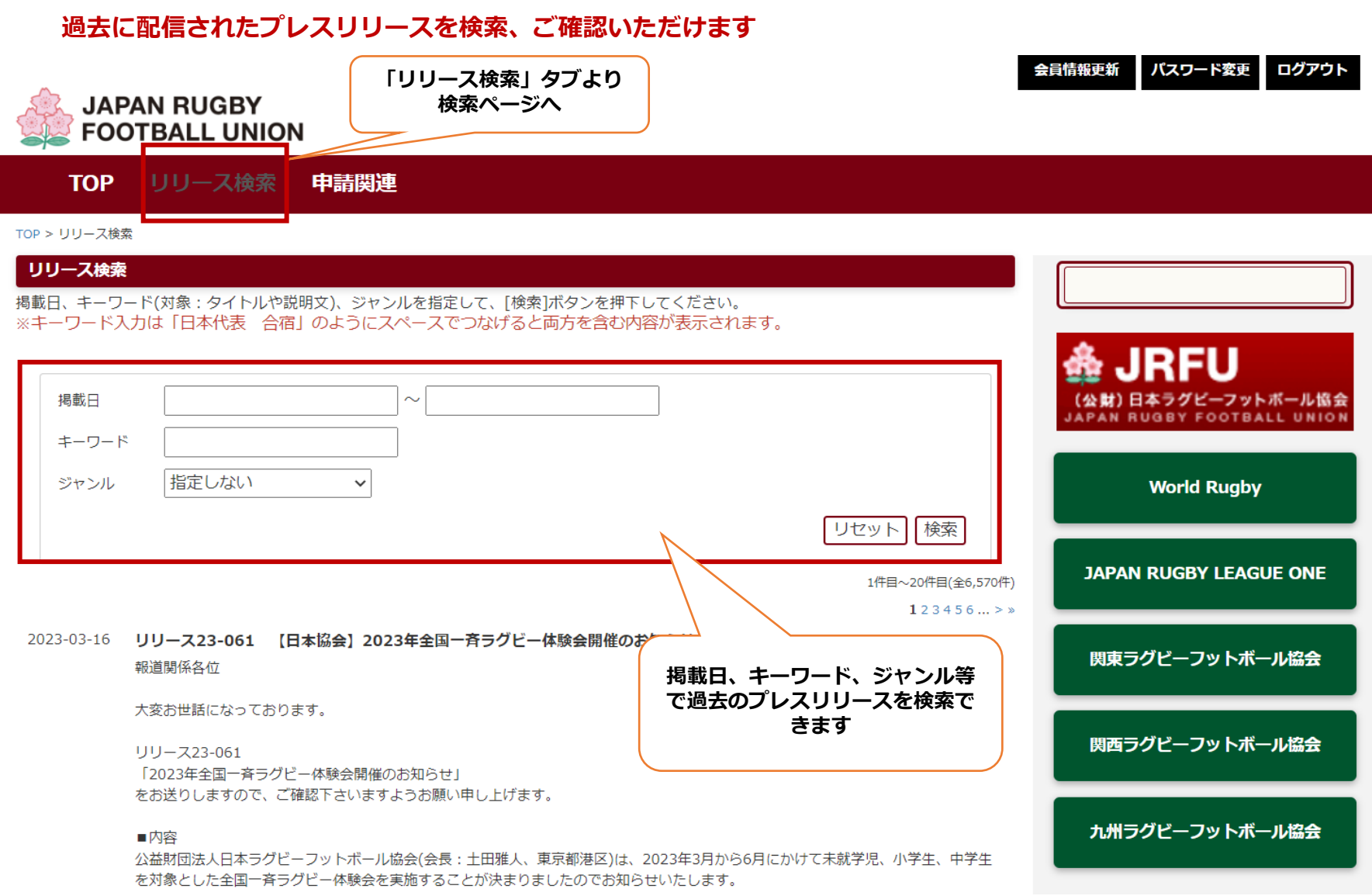

## **3、各種イベント取材申請・プロパティ使用申請フォーム**

#### **試合・合宿・記者会見などの各種取材申請フォーム、またプロパティ(映像・写真)使用申請フォームを掲載しております。**

![](_page_4_Picture_2.jpeg)